## Einstieg in Joomla 4

Nach der Anmeldung wird das Dashboard angezeigt

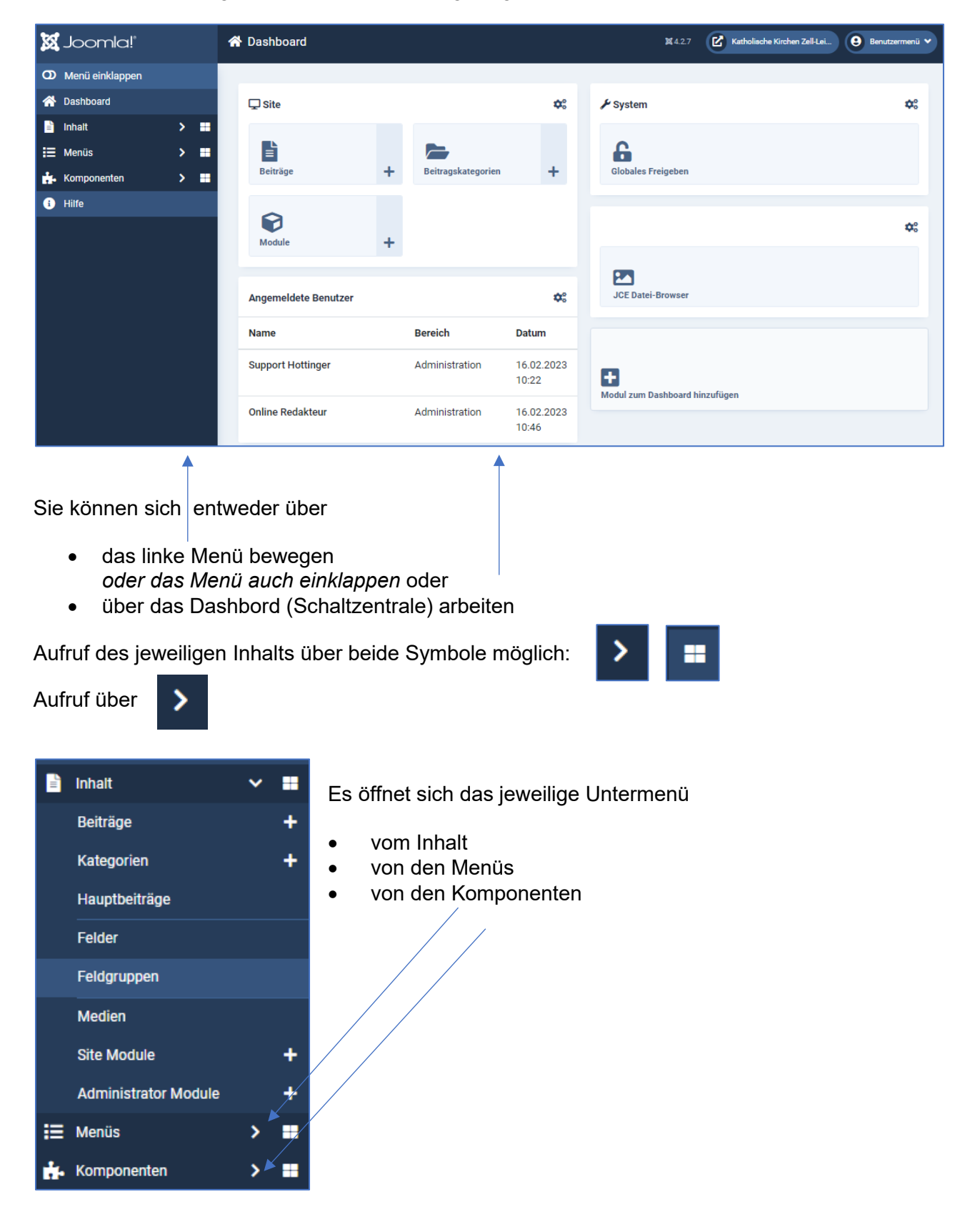

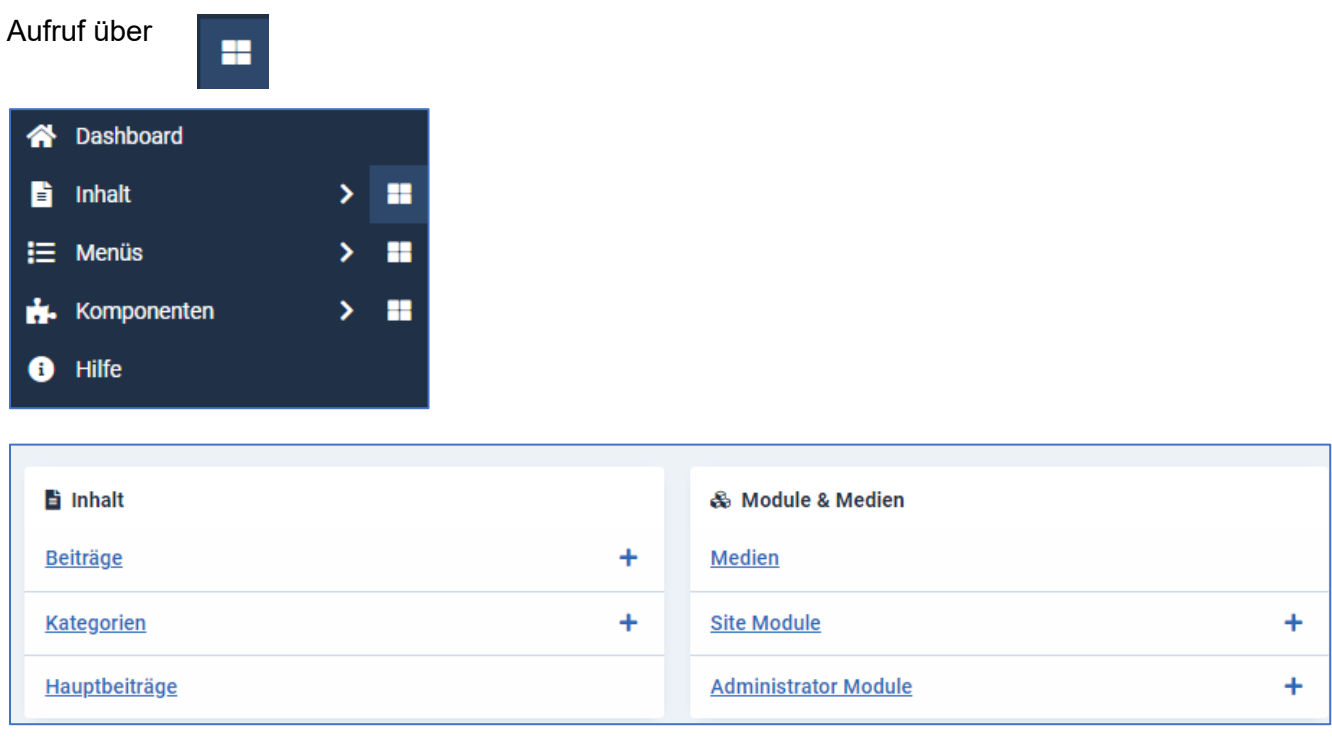

Die enthaltenen Untermenüpunkte werden rechts daneben angezeigt:

Darunter finden Sie die Listen der

- Beliebten Beiträge
- Kürzlich hinzugefügten Beiträge